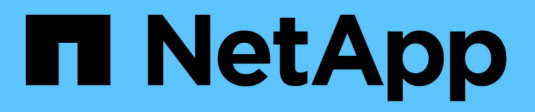

# **Amministrare Cloud Manager**

Cloud Manager 3.7

NetApp March 25, 2024

This PDF was generated from https://docs.netapp.com/it-it/occm37/task\_updating\_cloud\_manager.html on March 25, 2024. Always check docs.netapp.com for the latest.

# **Sommario**

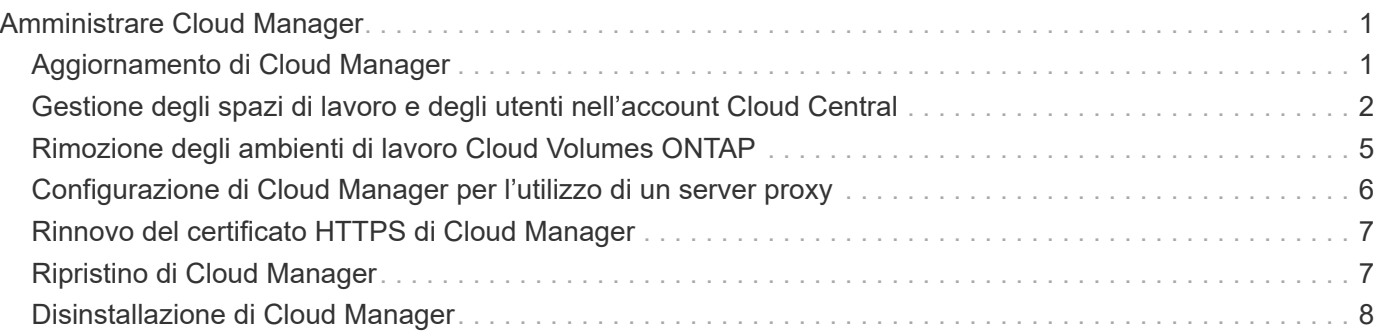

# <span id="page-2-0"></span>**Amministrare Cloud Manager**

# <span id="page-2-1"></span>**Aggiornamento di Cloud Manager**

È possibile aggiornare Cloud Manager alla versione più recente o con una patch condivisa dal personale NetApp.

## **Attivazione degli aggiornamenti automatici**

Cloud Manager può aggiornarsi automaticamente quando è disponibile una nuova versione. In questo modo si garantisce l'esecuzione della versione più recente.

#### **A proposito di questa attività**

Cloud Manager si aggiorna automaticamente alle 12:00 se non sono in esecuzione operazioni.

#### **Fasi**

- 1. Nella parte superiore destra della console di Cloud Manager, fare clic sull'icona Impostazioni e selezionare **Impostazioni Cloud Manager**.
- 2. Selezionare la casella di controllo nella sezione aggiornamenti automatici di Cloud Manager, quindi fare clic su **Salva**.

### **Aggiornamento di Cloud Manager alla versione più recente**

È necessario attivare gli aggiornamenti automatici di Cloud Manager, ma è sempre possibile eseguire un aggiornamento manuale direttamente dalla console Web. Cloud Manager ottiene l'aggiornamento software da un bucket S3 di proprietà di NetApp in AWS.

#### **Prima di iniziare**

Dovresti aver esaminato ["novità della release"](https://docs.netapp.com/it-it/occm37/reference_new_occm.html) identificare nuovi requisiti e modifiche nel supporto.

#### **A proposito di questa attività**

L'aggiornamento del software richiede alcuni minuti. Cloud Manager non sarà disponibile durante l'aggiornamento.

#### **Fasi**

1. Controllare se è disponibile una nuova versione osservando l'angolo inferiore destro della console:

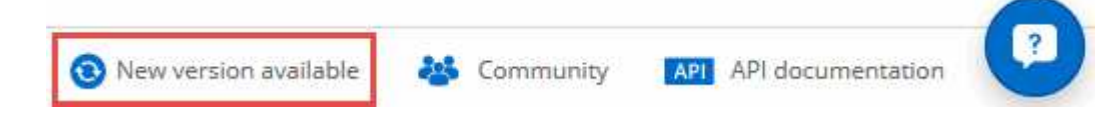

2. Se è disponibile una nuova versione, fare clic su **Timeline** per determinare se sono in corso attività.

Se sono in corso attività, attendere che vengano completate prima di passare alla fase successiva.

- 3. Nella parte inferiore destra della console, fare clic su **Nuova versione disponibile**.
- 4. Nella pagina Cloud Manager Software Update, fare clic su **Update** accanto alla versione desiderata.
- 5. Completare la finestra di dialogo di conferma, quindi fare clic su **OK**.

#### **Risultato**

Cloud Manager avvia il processo di aggiornamento. È possibile accedere alla console dopo alcuni minuti.

### **Aggiornamento di Cloud Manager con una patch**

Se NetApp ha condiviso una patch con te, puoi aggiornare Cloud Manager con la patch fornita direttamente dalla console Web di Cloud Manager.

#### **A proposito di questa attività**

L'aggiornamento delle patch in genere richiede alcuni minuti. Cloud Manager non sarà disponibile durante l'aggiornamento.

#### **Fasi**

1. Nella parte superiore destra della console di Cloud Manager, fare clic sull'icona Impostazioni e selezionare **aggiornamento software**.

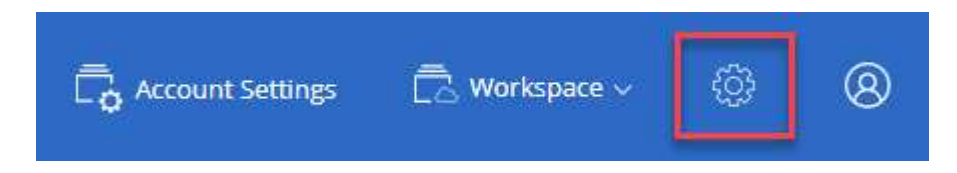

2. Fare clic sul collegamento per aggiornare Cloud Manager con la patch fornita.

If NetApp shared a patch with you, click here to update Cloud Manager with the supplied patch.

- 3. Completare la finestra di dialogo di conferma, quindi fare clic su **OK**.
- 4. Selezionare la patch fornita.

#### **Risultato**

Cloud Manager applica la patch. È possibile accedere alla console dopo alcuni minuti.

# <span id="page-3-0"></span>**Gestione degli spazi di lavoro e degli utenti nell'account Cloud Central**

["Dopo aver eseguito la configurazione iniziale"](https://docs.netapp.com/it-it/occm37/task_setting_up_cloud_central_accounts.html), potrebbe essere necessario gestire in seguito utenti, aree di lavoro e connettori di servizio.

["Scopri di più sul funzionamento degli account Cloud Central"](https://docs.netapp.com/it-it/occm37/concept_cloud_central_accounts.html).

### **Aggiunta di utenti**

Associa gli utenti di Cloud Central all'account Cloud Central in modo che questi utenti possano creare e gestire ambienti di lavoro in Cloud Manager.

#### **Fasi**

- 1. Se l'utente non l'ha già fatto, chiedere all'utente di accedere a. ["NetApp Cloud Central"](https://cloud.netapp.com) e creare un account.
- 2. In Cloud Manager, fare clic su **Impostazioni account**.
- 3. Nella scheda Users (utenti), fare clic su **associate User** (Associa utente).
- 4. Inserire l'indirizzo e-mail dell'utente e selezionare un ruolo per l'utente:
	- **Account Admin**: Può eseguire qualsiasi azione in Cloud Manager.
	- **Workspace Admin**: Consente di creare e gestire le risorse nelle aree di lavoro assegnate.
- 5. Se si seleziona Workspace Admin (Amministrazione area di lavoro), selezionare una o più aree di lavoro da associare all'utente.

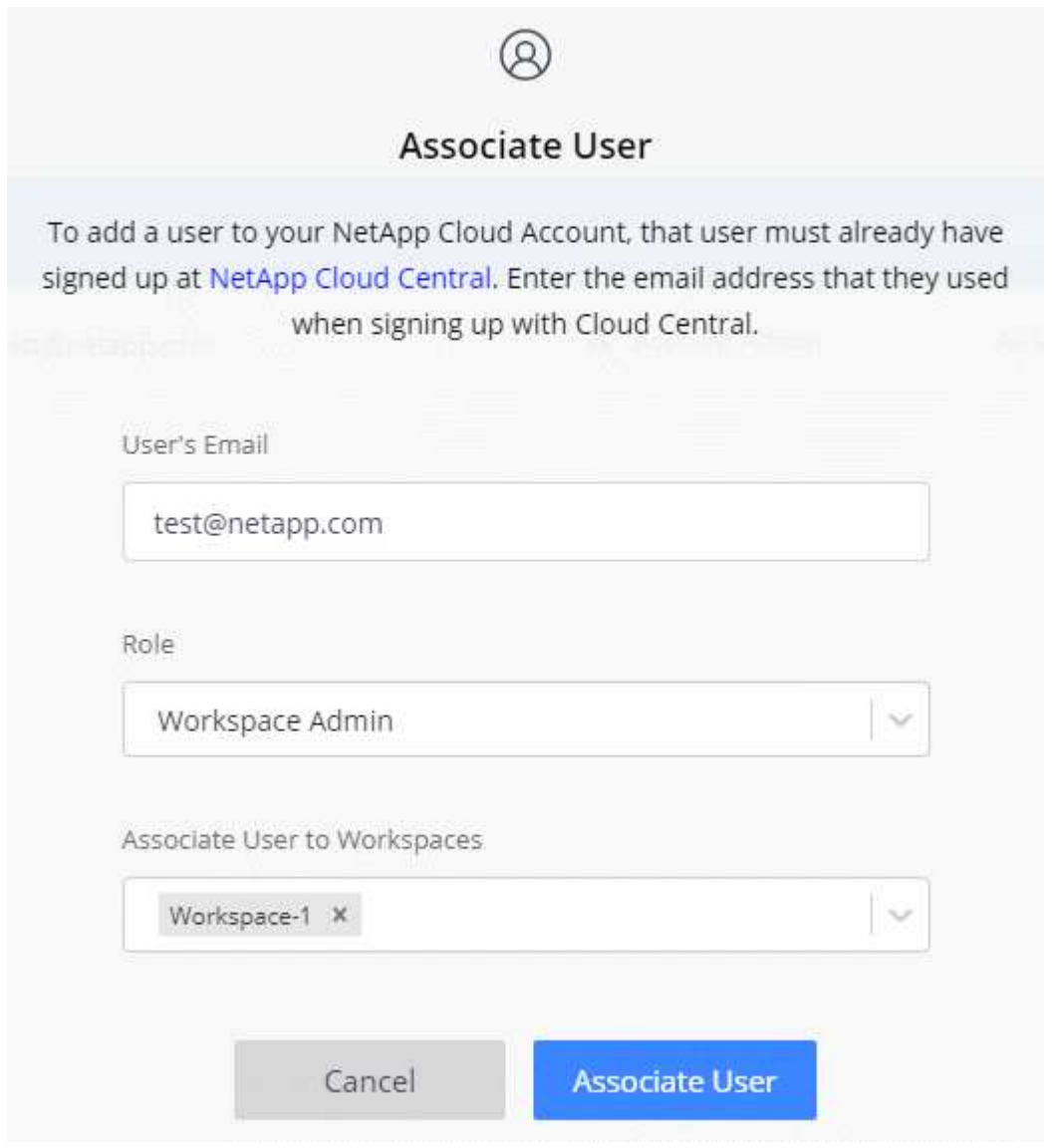

#### 6. Fare clic su **Associa utente**.

#### **Risultato**

L'utente deve ricevere un'e-mail da NetApp Cloud Central intitolata "account Association". L'e-mail include le informazioni necessarie per accedere a Cloud Manager.

#### **Risultato**

L'utente deve ricevere un'e-mail da NetApp Cloud Central intitolata "account Association". L'e-mail include le informazioni necessarie per accedere a Cloud Manager.

## **Rimozione degli utenti**

La disassociazione di un utente lo rende in modo che non possa più accedere alle risorse in un account Cloud Central.

#### **Fasi**

- 1. Fare clic su **Impostazioni account**.
- 2. Fare clic sul menu delle azioni nella riga corrispondente all'utente.

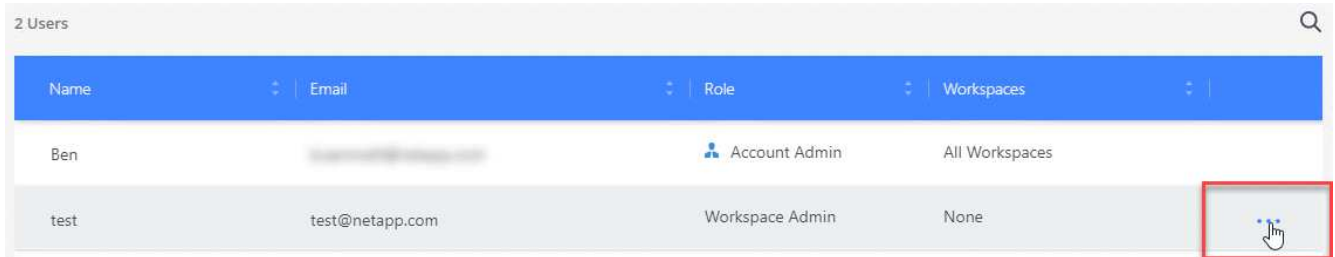

3. Fare clic su **dissocia utente** e fare clic su **dissocia** per confermare.

#### **Risultato**

L'utente non può più accedere alle risorse di questo account Cloud Central.

### **Gestione delle aree di lavoro di un amministratore dell'area di lavoro**

È possibile associare e disassociare gli amministratori Workspace alle aree di lavoro in qualsiasi momento. L'associazione dell'utente consente di creare e visualizzare gli ambienti di lavoro in tale area di lavoro.

#### **Fasi**

- 1. Fare clic su **Impostazioni account**.
- 2. Fare clic sul menu delle azioni nella riga corrispondente all'utente.

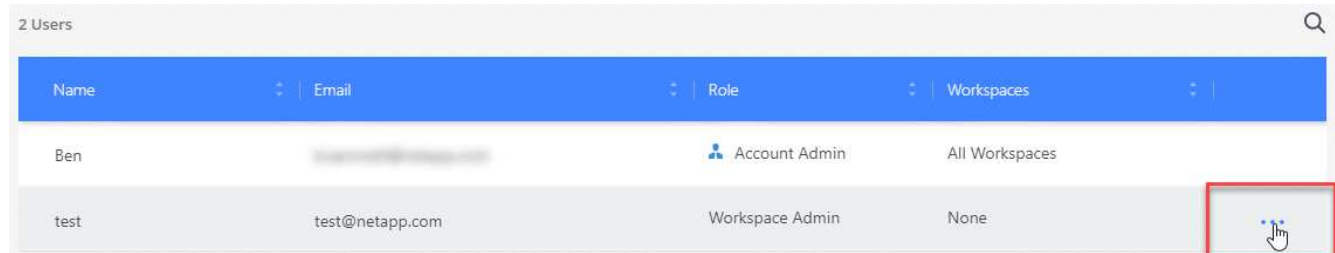

- 3. Fare clic su **Gestisci aree di lavoro**.
- 4. Selezionare le aree di lavoro da associare all'utente e fare clic su **Apply** (Applica).

#### **Risultato**

L'utente può ora accedere a tali aree di lavoro da Cloud Manager, a condizione che anche il connettore di servizio sia stato associato alle aree di lavoro.

### **Gestione delle aree di lavoro**

Gestisci le tue aree di lavoro creando, rinominando ed eliminando le aree di lavoro. Nota: Non è possibile eliminare un'area di lavoro se contiene risorse. Deve essere vuoto.

#### **Fasi**

- 1. Fare clic su **Impostazioni account**.
- 2. Fare clic su **Workspaces**.
- 3. Scegliere una delle seguenti opzioni:
	- Fare clic su **Add New Workspace** (Aggiungi nuova area di lavoro) per creare una nuova area di lavoro.
	- Fare clic su **Rename** (Rinomina) per rinominare l'area di lavoro.
	- Fare clic su **Delete** (Elimina) per eliminare l'area di lavoro.

# **Gestione delle aree di lavoro di un Service Connector**

È necessario associare il connettore di servizio alle aree di lavoro in modo che gli amministratori di Workspace possano accedere a tali aree di lavoro da Cloud Manager.

Se si dispone solo di account Admins, non è necessario associare il connettore di servizio alle aree di lavoro. Gli amministratori degli account hanno la possibilità di accedere a tutte le aree di lavoro in Cloud Manager per impostazione predefinita.

["Scopri di più su utenti, aree di lavoro e connettori di servizio".](https://docs.netapp.com/it-it/occm37/concept_cloud_central_accounts.html#users-workspaces-and-service-connectors)

### **Fasi**

- 1. Fare clic su **Impostazioni account**.
- 2. Fare clic su **Service Connector**.
- 3. Fare clic su **Manage Workspaces** (Gestisci aree di lavoro) per il Service Connector che si desidera associare.
- 4. Selezionare le aree di lavoro da associare al connettore di servizio e fare clic su **Apply** (Applica).

# <span id="page-6-0"></span>**Rimozione degli ambienti di lavoro Cloud Volumes ONTAP**

L'amministratore dell'account può rimuovere un ambiente di lavoro Cloud Volumes ONTAP per spostarlo in un altro sistema o per risolvere i problemi di rilevamento.

### **A proposito di questa attività**

La rimozione di un ambiente di lavoro Cloud Volumes ONTAP lo rimuove da Cloud Manager. Non elimina il sistema Cloud Volumes ONTAP. In seguito, sarà possibile riscoprire l'ambiente di lavoro.

La rimozione di un ambiente di lavoro da Cloud Manager consente di effettuare le seguenti operazioni:

- Riscoprirla in un altro spazio di lavoro
- Riscoprilo da un altro sistema Cloud Manager
- Riscoprirla se si sono verificati problemi durante il rilevamento iniziale

#### **Fasi**

1. Nella parte superiore destra della console di Cloud Manager, fare clic sull'icona Impostazioni e selezionare **Strumenti**.

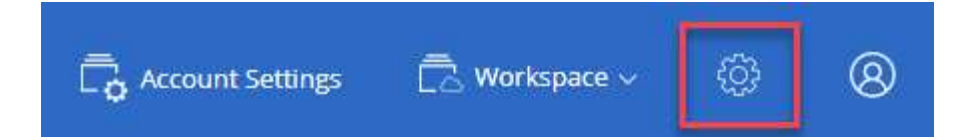

- 2. Dalla pagina Tools (Strumenti), fare clic su **Launch** (Avvia).
- 3. Selezionare l'ambiente di lavoro Cloud Volumes ONTAP che si desidera rimuovere.
- 4. Nella pagina Review and Approve (esamina e approva), fare clic su **Go** (Vai).

#### **Risultato**

Cloud Manager rimuove l'ambiente di lavoro. Gli utenti possono riscoprire questo ambiente di lavoro dalla pagina ambienti di lavoro in qualsiasi momento.

# <span id="page-7-0"></span>**Configurazione di Cloud Manager per l'utilizzo di un server proxy**

Quando si implementa Cloud Manager per la prima volta, viene richiesto di inserire un server proxy se il sistema non dispone di accesso a Internet. Puoi anche inserire e modificare manualmente il proxy dalle impostazioni di Cloud Manager.

#### **A proposito di questa attività**

Se le policy aziendali impongono di utilizzare un server proxy per tutte le comunicazioni HTTP a Internet, è necessario configurare Cloud Manager per l'utilizzo di tale server proxy. Il server proxy può trovarsi nel cloud o nella rete.

Quando si configura Cloud Manager per l'utilizzo di un server proxy, Cloud Manager, Cloud Volumes ONTAP e il mediatore ha utilizzano tutti il server proxy.

#### **Fasi**

1. Nella parte superiore destra della console di Cloud Manager, fare clic sull'icona Impostazioni e selezionare **Impostazioni Cloud Manager**.

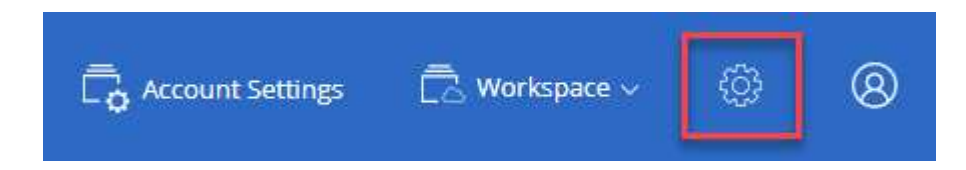

2. In HTTP Proxy (Proxy HTTP), immettere il server utilizzando la sintassi <a

href="http://<em>address:port</em>" class="bare">http://<em>address:port</em></a>, Specificare un nome utente e una password se è richiesta l'autenticazione di base per il server, quindi fare clic su <strong>Salva</strong>.

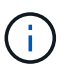

Cloud Manager non supporta password che includono il carattere @.

#### **Risultato**

Dopo aver specificato il server proxy, i nuovi sistemi Cloud Volumes ONTAP vengono configurati automaticamente per l'utilizzo del server proxy durante l'invio di messaggi AutoSupport. Se non si specifica il server proxy prima che gli utenti creino sistemi Cloud Volumes ONTAP, è necessario utilizzare Gestione sistema per impostare manualmente il server proxy nelle opzioni AutoSupport per ciascun sistema.

# <span id="page-8-0"></span>**Rinnovo del certificato HTTPS di Cloud Manager**

È necessario rinnovare il certificato HTTPS di Cloud Manager prima della scadenza per garantire un accesso sicuro alla console Web di Cloud Manager. Se il certificato non viene rinnovato prima della scadenza, viene visualizzato un avviso quando gli utenti accedono alla console Web utilizzando HTTPS.

**Fasi**

1. Nella parte superiore destra della console di Cloud Manager, fare clic sull'icona Settings (Impostazioni) e selezionare **HTTPS Setup** (Configurazione HTTPS).

Vengono visualizzati i dettagli del certificato Cloud Manager, inclusa la data di scadenza.

2. Fare clic su **Renew HTTPS Certificate** (Rinnova certificato HTTPS) e seguire la procedura per generare una CSR o installare un certificato CA personalizzato.

### **Risultato**

Cloud Manager utilizza il nuovo certificato firmato dalla CA per fornire un accesso HTTPS sicuro.

# <span id="page-8-1"></span>**Ripristino di Cloud Manager**

Il tuo ["Account NetApp Cloud Central"](https://docs.netapp.com/it-it/occm37/concept_cloud_central_accounts.html) Semplifica il ripristino di una configurazione di Cloud Manager. L'account è un servizio in esecuzione in Cloud Central in modo che gli utenti, le aree di lavoro e i connettori di servizio associati all'account siano sempre accessibili. Anche se il tuo sistema Cloud Manager è stato accidentalmente cancellato.

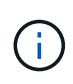

A partire dalla versione 3.7.1, Cloud Manager non supporta più il download e l'utilizzo di un backup per ripristinare la configurazione. Per ripristinare Cloud Manager, devi seguire questa procedura.

#### **Fasi**

1. Implementa un nuovo sistema Cloud Manager nel tuo account Cloud Central esistente.

["Opzioni di implementazione"](https://docs.netapp.com/it-it/occm37/reference_deployment_overview.html)

2. Aggiungi i tuoi account cloud provider e gli account NetApp Support Site a Cloud Manager.

Questa fase prepara Cloud Manager per creare sistemi Cloud Volumes ONTAP aggiuntivi nel tuo cloud provider.

È importante completare questo passaggio se si utilizzano le chiavi AWS per implementare un sistema Cloud Volumes ONTAP esistente che si desidera scoprire su questo nuovo sistema Cloud Manager. Cloud Manager ha bisogno delle chiavi AWS per rilevare e gestire correttamente Cloud Volumes ONTAP.

- ["Aggiunta di account AWS a Cloud Manager"](https://docs.netapp.com/it-it/occm37/task_adding_aws_accounts.html)
- ["Aggiunta di account Azure a Cloud Manager"](https://docs.netapp.com/it-it/occm37/task_adding_azure_accounts.html)
- ["Aggiunta di account NetApp Support Site a Cloud Manager"](https://docs.netapp.com/it-it/occm37/task_adding_nss_accounts.html)
- 3. Riscopri i tuoi ambienti di lavoro: Sistemi Cloud Volumes ONTAP, cluster on-premise e configurazioni di storage privato NetApp per il cloud.
- ["Aggiunta di sistemi Cloud Volumes ONTAP esistenti a Cloud Manager"](https://docs.netapp.com/it-it/occm37/task_adding_ontap_cloud.html)
- ["Alla scoperta dei cluster ONTAP"](https://docs.netapp.com/it-it/occm37/task_discovering_ontap.html#discovering-ontap-clusters)

#### **Risultato**

La configurazione di Cloud Manager viene ora ripristinata con account, impostazioni e ambienti di lavoro.

# <span id="page-9-0"></span>**Disinstallazione di Cloud Manager**

Cloud Manager include uno script di disinstallazione che è possibile utilizzare per disinstallare il software per risolvere i problemi o per rimuovere in modo permanente il software dall'host.

#### **Fasi**

1. Eseguire lo script di disinstallazione dall'host Linux:

#### **/opt/application/netapp/cloudmanager/bin/uninstall.sh [silent]**

*silent* esegue lo script senza richiedere conferma.

#### **Informazioni sul copyright**

Copyright © 2024 NetApp, Inc. Tutti i diritti riservati. Stampato negli Stati Uniti d'America. Nessuna porzione di questo documento soggetta a copyright può essere riprodotta in qualsiasi formato o mezzo (grafico, elettronico o meccanico, inclusi fotocopie, registrazione, nastri o storage in un sistema elettronico) senza previo consenso scritto da parte del detentore del copyright.

Il software derivato dal materiale sottoposto a copyright di NetApp è soggetto alla seguente licenza e dichiarazione di non responsabilità:

IL PRESENTE SOFTWARE VIENE FORNITO DA NETAPP "COSÌ COM'È" E SENZA QUALSIVOGLIA TIPO DI GARANZIA IMPLICITA O ESPRESSA FRA CUI, A TITOLO ESEMPLIFICATIVO E NON ESAUSTIVO, GARANZIE IMPLICITE DI COMMERCIABILITÀ E IDONEITÀ PER UNO SCOPO SPECIFICO, CHE VENGONO DECLINATE DAL PRESENTE DOCUMENTO. NETAPP NON VERRÀ CONSIDERATA RESPONSABILE IN ALCUN CASO PER QUALSIVOGLIA DANNO DIRETTO, INDIRETTO, ACCIDENTALE, SPECIALE, ESEMPLARE E CONSEQUENZIALE (COMPRESI, A TITOLO ESEMPLIFICATIVO E NON ESAUSTIVO, PROCUREMENT O SOSTITUZIONE DI MERCI O SERVIZI, IMPOSSIBILITÀ DI UTILIZZO O PERDITA DI DATI O PROFITTI OPPURE INTERRUZIONE DELL'ATTIVITÀ AZIENDALE) CAUSATO IN QUALSIVOGLIA MODO O IN RELAZIONE A QUALUNQUE TEORIA DI RESPONSABILITÀ, SIA ESSA CONTRATTUALE, RIGOROSA O DOVUTA A INSOLVENZA (COMPRESA LA NEGLIGENZA O ALTRO) INSORTA IN QUALSIASI MODO ATTRAVERSO L'UTILIZZO DEL PRESENTE SOFTWARE ANCHE IN PRESENZA DI UN PREAVVISO CIRCA L'EVENTUALITÀ DI QUESTO TIPO DI DANNI.

NetApp si riserva il diritto di modificare in qualsiasi momento qualunque prodotto descritto nel presente documento senza fornire alcun preavviso. NetApp non si assume alcuna responsabilità circa l'utilizzo dei prodotti o materiali descritti nel presente documento, con l'eccezione di quanto concordato espressamente e per iscritto da NetApp. L'utilizzo o l'acquisto del presente prodotto non comporta il rilascio di una licenza nell'ambito di un qualche diritto di brevetto, marchio commerciale o altro diritto di proprietà intellettuale di NetApp.

Il prodotto descritto in questa guida può essere protetto da uno o più brevetti degli Stati Uniti, esteri o in attesa di approvazione.

LEGENDA PER I DIRITTI SOTTOPOSTI A LIMITAZIONE: l'utilizzo, la duplicazione o la divulgazione da parte degli enti governativi sono soggetti alle limitazioni indicate nel sottoparagrafo (b)(3) della clausola Rights in Technical Data and Computer Software del DFARS 252.227-7013 (FEB 2014) e FAR 52.227-19 (DIC 2007).

I dati contenuti nel presente documento riguardano un articolo commerciale (secondo la definizione data in FAR 2.101) e sono di proprietà di NetApp, Inc. Tutti i dati tecnici e il software NetApp forniti secondo i termini del presente Contratto sono articoli aventi natura commerciale, sviluppati con finanziamenti esclusivamente privati. Il governo statunitense ha una licenza irrevocabile limitata, non esclusiva, non trasferibile, non cedibile, mondiale, per l'utilizzo dei Dati esclusivamente in connessione con e a supporto di un contratto governativo statunitense in base al quale i Dati sono distribuiti. Con la sola esclusione di quanto indicato nel presente documento, i Dati non possono essere utilizzati, divulgati, riprodotti, modificati, visualizzati o mostrati senza la previa approvazione scritta di NetApp, Inc. I diritti di licenza del governo degli Stati Uniti per il Dipartimento della Difesa sono limitati ai diritti identificati nella clausola DFARS 252.227-7015(b) (FEB 2014).

#### **Informazioni sul marchio commerciale**

NETAPP, il logo NETAPP e i marchi elencati alla pagina<http://www.netapp.com/TM> sono marchi di NetApp, Inc. Gli altri nomi di aziende e prodotti potrebbero essere marchi dei rispettivi proprietari.